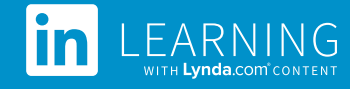

# Degreed Deep Integration Configuration Guide

# **Degreed Deep Integration Functionality**

**Authentication:** SAML Identity Provider **Content Discovery:** Automated Catalog Sync (All Languages) **Reporting:** N/A

#### **Integration Overview Single Sign On**

### During the initial configuration, LinkedIn Learning and Degreed can be configured to establish a secure SAML single sign-on (SSO) connection to ensure seamless and secure access to content. SSO authentication reduces friction for users and administrators by eliminating the need for manual user registration. SSO ensures learners spend more of their time watching content and less of their time trying to remember usernames and passwords.

# **Automated Content Catalog Sync**

The LinkedIn Learning library contains thousands of courses. Courses are added at a rate of 25-30 courses per week at no extra cost. Traditionally, the administrator of a content discovery platform manually uploads new content on a regular interval. However, the Degreed deep integration uses LinkedIn Learning APIs to dynamically refresh the content library on a daily basis. This ensures new LinkedIn Learning content is available within 24 hours of its release.

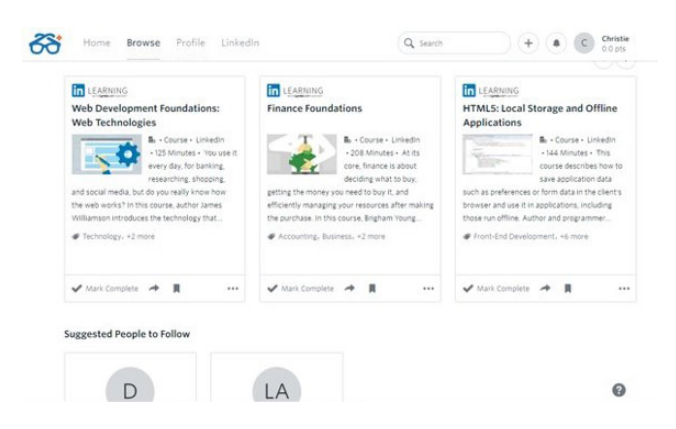

All content titles and descriptions are aggregated and indexed to accommodate keyword searches and support efficient discoverability. Degreed supports automatic syncing of All-Languages content libraries.

# **Configuration Enabling SAML SSO**

SAML SSO is recommended for all enterprise learning platform integrations. SSO authentication can be configured in your LinkedIn Learning Admin settings. Most organizations have a centrally managed identity management solution like Azure AD, Okta or AD FS which can be configured to authenticate users into enterprise applications like LinkedIn Learning.

To configure SAML SSO with your identity management solution, share our **[SAML SSO Admin Guide](https://learning.linkedin.com/content/dam/me/learning/en-us/pdfs/(All-Apps)-LinkedIn-SSO-Admin-Guide-v1-2.pdf)** with your organization's IT team.

### **Provision API Keys for Content Catalog Sync**

In order for Degreed to sync LinkedIn Learning catalog metadata, API keys must be provisioned in LinkedIn Learning admin settings.

- 1. From your admin settings, select **settings** from the navigation header.
- 2. From the side navigation menu, select **API Application Provision**.
- 3. Provide the name of your learning platform for example Degreed, Absorb, Pathgather, as the application name.
- 4. Provide a short description of the integration use case in the application description field. For example, "Degreed content catalog sync".
- 5. Select the **Generate application** button.

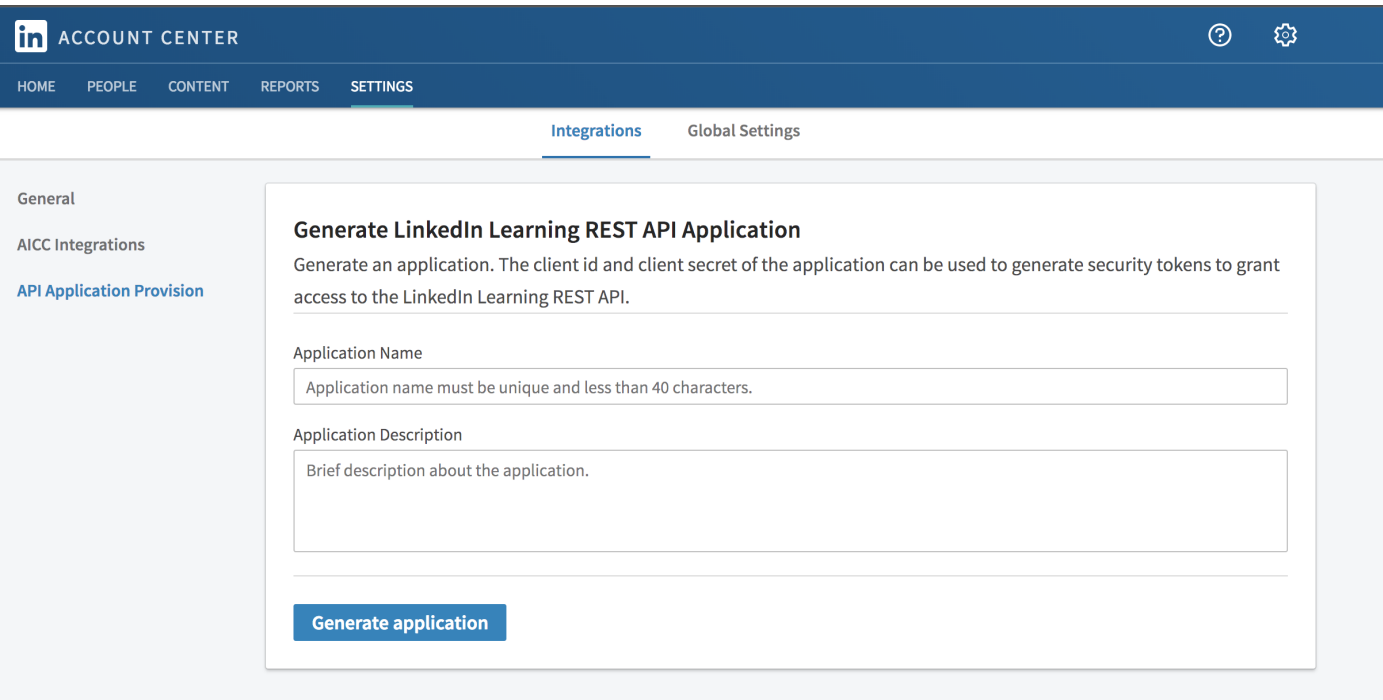

#### **Degreed Configuration**

To complete the configuration with Degreed, you will need the following information:

- **•** Client ID
- **•** Client Secret
- **•** LinkedIn Learning Languages Purchased (Only Absorb & Degreed)
- **•** LinkedIn Learning Account ID (Only Degreed)

Once you've gathered the required information, follow Degreed's configuration instructions set forth **[here.](https://learning.linkedin.com/content/dam/me/learning/en-us/pdfs/LinkedIn-Learning-Degreed-configuration-guide.pdf)**

#### **Questions?**

For LinkedIn Learning configuration questions, reach out to your dedicated Customer Success Manager.

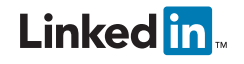